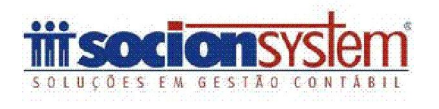

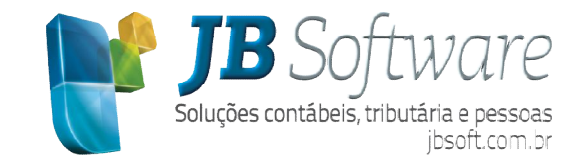

# \* Inovações:

## 1. SPED Contábil 2015 (Pct. 3811).

Disponível nova versão do SPED Contábil contemplando todas as alterações disponibilizadas pela Receita Federal para o ano de 2015: Disponível nova versão do SPED Contábil contemplando todas as alterações disponibilizadas pela<br>1991 - Pederal para o ano de 2015:<br>1991 - Importação dos planos referenciais da ECF (pacote 3012);<br>1991 - Vinculação dos novos

- Importação dos planos referenciais da ECF (pacote 3012);
- o SPED Contábil (pacote 3080).
- Inclusão das subcontas correlatas (será realizado o vínculo no pacote 3058);
- Demais informações que serão solicitadas no formulário de geração do próprio SPED Contábil.

As informações adicionadas da Escrituração Contábil Digital conforme publicação da versão 3.1.7 do leiaute, são: The Inclusão das subcontas correlatas (será realizado o vínculo no pacote 3058);<br>
Demais informações que serão solicitadas no formulário de geração do próprio SPED Contábil.<br>
As informações adicionadas da Escrituração Cont

#### Registro 0035: Novo registro SCP.

Sócio Ostensivo).

 RFB: Incluída a opção para as SCP integrarem escriturações próprias, conforme determina a Instrução Normativa RFB nº 1.420/2013 (inclusão de campo no registro 0000 e criação do registro 0035). - RFB: Incluída a opção para as SCP integrarem escriturações próprias, conforme determina a<br>
Instrução Normativa RFB nº 1.420/2013 (inclusão de campo no registro 0000 e criação do<br>
registro 0035).<br> **istro 1051:** Novos nome hivel nova versão do SPED Contrábil contemplando todas as alterações disponibilizadas pela<br>
al para o anovo splanos referenciais da ECF (proote 3012);<br>
tação dos planos referenciais da ECF (proote 3012);<br>
De Condati (proot

Registro 1051: Novos nome e tabela para o campo 02 (adoção dos planos de contas referenciais da ECF).

ECF)

Registro I053: Novo registro das subcontas correlatas.

 RFB: Criação do registro I053 (subcontas correlatas), conforme Instrução Normativa RFB nº 1.515/2014. ostro 1053: Novo registro das subcontas correlatas.<br>• RFB: Criação do registro 1053 (subcontas correlatas), conforme Instrução Normativa RFB nº<br>1.515/2014.<br>• RFB: Criação de registro específico para informação dos dados do : Atualização dos planos de contas referenciais (são os mesmos que foram disponibilizados na<br>
)<br>
953: Novo registro das subcontas correlatas.<br>
: Criação do registro 1053 (subcontas correlatas), conforme Instrução Normativa

Registro J935: Novo registro Auditores independentes.

versão anterior, esses dados eram informados no registro I030).

## 2. Cadastro das subcontas correlatas (Pct. 3058).

Novo formulário para cadastro das subcontas (contas) correlatas, informação necessária para a geração do registro I053 do SPED Contábil e também para os registros C053 e J053 da ECF Escrituração Contábil Fiscal. Novo formulário para cadastro das subcontas (contas) correlatas, informação necessária para a<br>geração do registro I053 do SPED Contábil e também para os registros C053 e J053 da ECF -<br>Escrituração Contábil Fiscal.<br>Neste ca

Neste cadastro são definidos os grupos de contas que se referem a ajustes da legislação 1.515/2014 da RFB. O grupo será levado como identificador nestes registros. RFB.

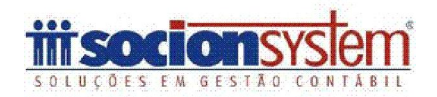

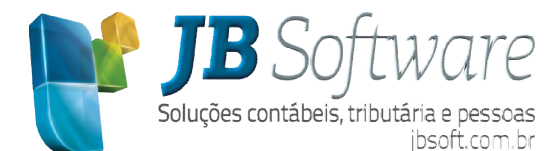

3. Novos planos referenciais para ECF e SPED Contábil - Importação e vínculos (Pct. 3012, 3080, 3000).

Automatizado o processo de importação dos planos referenciais disponibilizados pela Receita Federal, para serem utilizados na geração do SPED Contábil e também para a geração da ECF.

Além a atualização automática destas informações, já está disponível nova versão do formulário 3080, que possibilita a vinculação dos planos referenciais com os planos de contas das empresas, além das opções no pacote 3000 para geração das obrigações.

Observações importantes:

- Antes de atualizar os planos de contas é necessário conferir se a versão do PVA da ECF instalada é a versão oficial, pois nas versões Beta disponibilizadas os planos sofreram várias alterações estruturais, então se importar com as informações antigas poderá gerar algum transtorno depois nas futuras atualizações. a atualização automática destas informações, já está disponível nova versão do formulário<br>ssibilita a vinculação dos planos referenciais com os planos de contas das empresas, além<br>pacote 3000 para geração das obrigações.<br>v
- Para quem vai entregar o FCONT ainda relativo ao ano de 2014, deverá manter no pacote 3000 a indicação dos planos antigos para o exercício de 2014, pois a alteração dos planos é válida<br>somente para o SPED Contábil e ECF. somente para o SPED Contábil e ECF.

## 4. Exportação de dados para Excel, TXT e PDF em todas as pesquisas e nos princi<br>formulários com grade de dados (Pct. 3017, 3027, todas as pesquisas - F4). formulários com grade de dados (Pct. 3017, 3027, todas as pesquisas - F4).

Disponível novo recurso para exportação dos dados exibidos na grade. Nesta versão esta função está disponível em todas as pesquisas (F4) do sistema, além de nos formulários principais de consulta de dados, 3017 e 3027.

Alguns novos formulários já estão sendo preparados com esta opção\*, que estará disponível no menu exibido ao clicar com o botão direito sobre a grade. Alguns novos formulários já estão sendo preparados com esta opção\*, que estará disponível no<br>iu exibido ao clicar com o botão direito sobre a grade.<br>Caso tenha algum pacote em que essa funcionalidade é importante e ainda n

disponível, contate a sua franquia para que repasse a solicitação à JB.

## 5. Recurso de Salvar Leiaute nas pesquisas do sistema - F4.

A partir desta nova versão, também é possível utilizar a opção de salvar leiaute em todas as em grades de pesquisa do sistema (F4). Desta forma, cada usuário poderá adequar a pesquisa da forma que considerar que atenda melhor às suas necessidades de informação, trazendo ainda mais facilidade para os trabalhos no dia a dia. Além a returnal transferenciais ferenciais Federal consideration is spinned and normalisation per além natural consideration is the maximum and the maximum alternation is the maximum antigas of the maximum and the maximum Disponível novo recurso para exportação dos dados exibidos na grade. Nesta versão esta função<br>3017 e 3027.<br>3017 e 3027.<br>Alguns novos formulários já estão sendo preparados com esta opção\*, que estará disponível no<br>xibido ao

## 6. Inclusão das teclas de atalho Ctrl+F e Ctrl+P na visualização de relatórios gráficos.

Incluídas novas teclas de atalho "Ctrl+F = Localizar texto" e "Ctrl+P = Imprimir" na visualização dos relatórios gráficos, também padronizando com demais aplicativos de edição de texto para possibilitar os mesmos recursos. necessidades de informação, trazendo ainda mais facilidade pa<br>trl+F e Ctrl+P na visualização de relatórios gráficos.<br>o "Ctrl+F = Localizar texto" e "Ctrl+P = Imprimir" na visualizaçi<br>izando com demais aplicativos de edição

#### 7. Novo ícone para chamada do atendimento "on line".

Adição do ícone e funcionalidade do JB Atendimento para direcionamento para franquias e/ou JB Adição do ícone e funcionalidade do JB Atendimento para direcionamento para franquias e/oi<br>.Network, posicionado nos botões de acesso externo, que ficam posicionados no canto superior direito

Ao clicar neste botão será aberto a tela e login no atendimento do MySuite quando a franquia possui conta nesse serviço, caso contrário será aberto o JB Network\*. Ao clicar neste botão será aberto a tela e login no atendimento do MySuite qu<br>
sui conta nesse serviço, caso contrário será aberto o JB Network\*.<br>
• Para que isso funcione corretamente é necessário abrir o pacote nr. 8 e c ado nos botões de acesso externo, que ficam posicionados no canto superior direito.<br>neste botão será aberto a tela e login no atendimento do MySuite quando a franquia<br>e serviço, caso contrário será aberto o JB Network\*.<br>is

dados franquia"

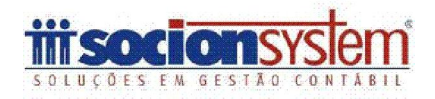

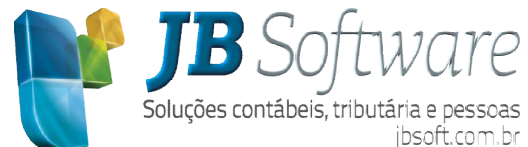

## 8. Novas GIAS dos estados de Tocantins e Maranhão (Pct. 3206, 3800).

Novos processos de geração das GIAS estaduais, contemplando a geração destes arquivos para o estado do Tocantins e do Maranhão.

## 9. Novo processo de conciliação bancária (Pct. 3064).

Customizado todo o processo de conciliação bancária, que foi extraído do formulário 3063 e bancária, 3063 criado um formulário específico para esta finalidade, visando tornar o processo mais fácil de utilizar e com novos recursos que trarão agilidade e segurança no processo de conciliação bancária. o

Agora é possível vincular vários registros entre as informações, incluído o status de conciliação parcial e ainda opção de desfazer a conciliação de determinado período. Também já foi realizado o tratamento para desconciliar os grupos quando for alterado o valor ou a conta contábil dos lançamentos, para forçar a conferência das informações após a realização destas alterações. Foram mantidos também os recursos de conciliação automática por número d iguais. grupos quando for alterado o valor ou a conta contábil dos lançamentos,<br>formações após a realização destas alterações. Foram mantidos também<br>nática por número de documento e valor, além de somente por valores State of Customizado contactiva customizado o um formulário esta o contribuidade agora e a contribuidade agora e a contribuidade agora e a contribuidade agora e a contribuidade agora e a contribuidade agora e a contribuida

O relatório da conciliação também foi reconstruído em formato gráfico, evidenciando as divergências entre o saldo do extrato bancário e o razão da conta contábil representativa do banco.

Além disto, também possibilita a impressão dos dados da consulta do razão ou do extrato, bem como exportação destas informações para Excel, TXT ou PDF. da conciliação também foi reconstruído<br>saldo do extrato bancário e o razão da cont<br>ambém possibilita a impressão dos dados<br>ttas informações para Excel, TXT ou PDF.

## 10. Contabilidade Orçamentária Vertical (Pct. 3073).

Em nossa ferramenta de contabilidade orçamentária, além do padrão tradicional que é a projeção por percentuais horizontais, foi agregada a opção para realização do orçamento vertical, onde é possível orçar uma conta utilizando um percentual de outra conta. centuais horizontais, foi agregada a opção para realização do orçamento vertical, onde é possível<br>na conta utilizando um percentual de outra conta.<br>Também em alguns cenários de orçamentos, são utilizadas contas de ativo e

complementar a análise, opção que também está disponível no processo.

nentar a análise, opção que também está disponível no processo.<br>Além destas novidades, agora também é possível manipular o resultado projetado, realizando ajustes manuais quando necessário nos valores orçados.

## \* Melhorias:

#### 1. Novidades no processo de importação (Pct. 3704).

Estão sendo liberadas as seguintes novidades no processo de importação:

- Novas alterações realizadas nos processos de importação, que demonstraram relevante redução no tempo de processamento das importações.
- Tratamento para importação do registro 1110 relativo às importações indiretas.
- Incluído tratamento para importar somente o bloco de determinada família, como já existia com o Auditar. Para utilizar esta opção, basta clicar com o botão direito do mouse sobre o registro, serão visíveis agora as opções: Auditar e Importar. ito para importação do registro 1110 relativo às importações indiretas.<br>:ratamento para importar somente o bloco de determinada família, como já existia com o<br>Para utilizar esta opção, basta clicar com o botão direito do m
- Para facilitar as conferências e realização das manutenções, também foram incluídas as informações do CNPJ ou CPF, Inscrição Estadual e Nome do cliente ou fornecedor nos regist C100 e A100.
- Nova opção para atribuir automaticamente o valor de possíveis diferenças entre o valor contábil do documento e o valor contábil dos itens para o campo VLRADICDEDCTB, para importar Para facilitar as conferências e realização das manutenções, tambér<br>informações do CNPJ ou CPF, Inscrição Estadual e Nome do cliente ou fo<br>C100 e A100.<br>Nova opção para atribuir automaticamente o valor de possíveis diferenç a opção para atribuir automaticamente o valor de possíveis diferen<br>documento e o valor contábil dos itens para o campo VLRADI<br>nalmente os documentos e ajustar depois nos pacotes da escrita fise<br>ptação do leiaute para impor
- Adaptação do leiaute para importação da informação do valor do item para IR na importação do importação do inventário.

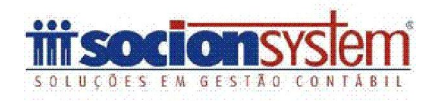

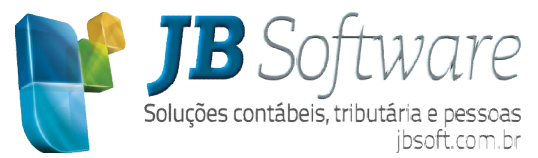

- Criação de novos status para acompanhamento dos históricos, que agora passa a ser: Criação de novos status para acompanhamento dos históricos, que agora passa a ser:<br>Carregando, Carregado, Auditando e Auditado, para saber exatamente o processamento ocorrido com o histórico.
- Revisado o processo de auditoria do campo COD\_CTA, registro H010, para que o campo sempre seja validado quando a empresa é obrigada ao SPED Fiscal, visto que este campo é obrigatório para entrega desta obrigação acessória. e Revisado o processo de auditoria do campo COD\_CTA, registro H010, para que o campo sempre seja validado quando a empresa é obrigada ao SPED Fiscal, visto que este campo é obrigatório para entrega desta obrigação acessóri
- onde foi identificado que na estrutura do arquivo estava sendo informado duas versões de leiaute onde foi identificado que na estrutura do arquivo estava sendo informado duas versões<br>da NF-e. No documento fiscal estava sendo informada a estrutura da versão 2.00, protocolo de retorno da RFB apresentava a versão 3.10. Isto pode ser observado na TAG <versao>. Em decorrência disso, o sistema não consegue definir em qual estrutura ele deve carregar o arquivo, vale destacar que são estruturas distintas e, portanto não é possível importar um documento da versão 2.00 com a estrutura da 3.10, e vice versa. O sistema vai carregar as informações tentando identificar a estrutura correta por outras informações, porém quem tiver estes casos é recomendável solicitar a correção da emissão dos arquivos junto ao ERP responsável pela emissão dos documentos das empresas. de retorno da RFB apresentava a versão 3.10. Isto pode ser observado na TAG<br>
Em decorrência disso, o sistema não consegue definir em qual estrutura ele deve<br>
arquivo, vale destacar que são estruturas distintas e, portanto 0 com a estrutura da 3.10, e vice versa. O sistema vai carregar<br>car a estrutura correta por outras informações, porém quem tiv<br>l solicitar a correção da emissão dos arquivos junto ao E<br>documentos das empresas. io de novos status para comparalmento dos históricos, cue a sono a passa i ser;<br>ando, Carregado, Audrando e Audrado, para saber exatamente o processamento corrido<br>cambo Campo Conso de audranda 6 campo COD\_CTA, recistro iti

## 2. Criação do campo Valor contábil DIFAL para digitação do diferencial de alíquota (Pct. 3113/3269).

Para empresas que precisam informar o diferencial de alíquota detalhado, como é o caso do estado do RS, nem sempre o cálculo será sobre o valor total do documento, pelo menos não com a mesma alíquota. Nestes casos é necessário segregar a parcela do valor contábil destinada situação. Então nesta liberação está sendo disponibilizada a inclusão deste campo para digitação das informações, para o qual será sugerido o valor contábil integra do documento, porém o usuário pode adequar conforme for necessário. casos é necessário segregar a parcela do valor contábil destinada a cada<br>eração está sendo disponibilizada a inclusão deste campo para digitação das<br>l será sugerido o valor contábil integra do documento, porém o usuário po Para empresas que precisam informar o diferencial de alíquota detalhado, como é o caso do<br>estado do RS, nem sempre o cálculo será sobre o valor total do documento, pelo menos não com a<br>mesma alíquota. Nestes casos é necess situação. Então nesta liberação está sendo disponibilizada a inclusão deste campo para digitação das<br>informações, para o qual será sugerido o valor contábil integra do documento, porém o usuário pode<br>adequar conforme for n

Também já está sendo liberado o relatório destas informações contemplando esta alteração.

Além destas alterações, também foi alterado o pacote para os estados que não possuem código de GIA, para que possam definir no próprio pacote se o lançamento do DIFAL estará ligado a Débitos ou a Débitos Específicos, para que os respectivos tratamentos destas situações possam ser respeitados e gerados corretamente em suas GIAS estaduais. o próprio pacote se o lançamento do DIFAL estará<br>oara que os respectivos tratamentos destas situaçi<br>em suas GIAS estaduais. Débitos ou a Débitos

#### 3. Inclusão da identificação das contas movimentadas no cálculo dos índices econômicos (Pct. 3029).

Incluída a informação das contas contábeis com código, classificação e nome das contas que compuseram o cálculo do índice. Informação útil para realizar as conferências dos valores utilizados nas do conferências nas fórmulas. Incluída a informação das contas contábeis com código, classificação e r<br>eram o cálculo do índice. Informação útil para realizar as conferências dos<br>s.<br>ppo valor do item para IR na digitação do inventário (Pct. 3231).<br>Nest

## 4. Campo valor do item para IR na digitação do inventário (Pct. 3231).

Nesta nova versão está disponível campo para informação do Valor do Item para IR, necessário para entrega do SPED Fiscal. Nesta nova versão está disponível campo para informação do Valor do Item para IR, necessário<br>trega do SPED Fiscal.<br>1e dos centros de custo com descrição maior (Pct. 3005).<br>A partir desta versão, será possível cadastrar nom

#### 5. Nome dos centros de custo com descrição maior (Pct. 3005).

alteração foi realizada no cadastro do plano de centros de custo no formulário 3005.

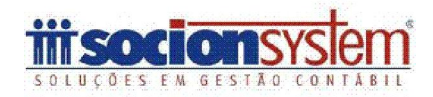

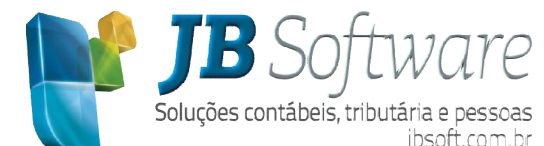

## 6. Campo descrição dos lançamentos no apuração do ICMS e IPI também foi aumentado (Pct. 3112).

Também na realização das descrições dos ajustes de ICMS, ICMS ST e IPI, realizados pelo pacote 3112 é possível agora incluir descrição maiores, com objetivo de facilitar a identificação do fato que gerou o ajuste. as descrições dos ajustes de ICMS, ICMS ST e IPI, realizados pelo pacote<br>lescrição maiores, com objetivo de facilitar a identificação do fato que<br>oi realizado tratamento para Sugerir o Numero do SAT (Tipo lançamento

Ainda neste formulário foi realizado tratamento para Sugerir o Numero do SAT (Tipo lançamento 16) e Numero do Acordo (Tipo Lançamento 13) para o campo N° do Processo na aba SPED Fiscal e 16) e Numero do Acordo (Tipo Lançamento 13) para o campo Nº do<br>incluídas novas informações para geração da GIA do estado do Tocantins.

## 7. Alteração no Lalur para armazenar informações para ECF (Pc (Pct. 3503).

Alterada a gravação de algumas informações na geração do Lalur, para compatibilizar as Alterada a gravação de algumas informações na geração do Lalur, para compatibilizar as<br>informações necessárias para a geração da ECF. Caso seja necessária para a empresa a entrega da ECF em 2015, mesmo que o Lalur já esteja fechado, é necessário gerar novamente todos os períodos de cálculo de 2014 para armazenar corretamente as informações, caso contrário algumas informações não serão geradas no arquivo. SC | Fax: possível objetivo umero (Tipo Tipo o Alterada a a da todos armazenar as tros de ordenação gerada com validação permitir informação várias lançamento tipo 5, quando a

## 8. GIA SP - Ordenação por UF para informações da tabela 11 (Pct. 3209).

Para geração dos registros da GIA de SP que levam informações por UF, foi adequada à ordenação gerada no arquivo para ficar compatível com a ordenação esperada no validador da GIA.

#### 9. Tratamentos para cadastro de fórmulas de contabilização (Pct. 3410/3218).

Foram realizadas algumas alterações na validação dos cadastros das fórmulas de contabilização Foram realizadas algumas alterações na validação dos cadastros das fórmulas de contabilização<br>para permitir alterações na informação dos centros de custo de fórmulas já cadastradas, para permitir cadastrar várias fórmulas para os tipos de lançamento 10 e 11, bem como para o t empresa utiliza subcontas.

#### 10. Alterado tratamento dos valores negativos informados na baixa de clientes e fornecedores (Pct. 3055).

Ajustada a contabilização dos valores de juros ou despesas acessórias lançados nas baixas de Ajustada a contabilização dos valores de juros ou despesas acessórias lançados nas baixas de<br>clientes e fornecedores, para efetuar corretamente o lançamento a Débito ou a Crédito quando o valor informado nestes campos é negativo.